*Meza, J.M., Morales, M.E. & Flores, R.M Páginas 75 a 90*

# **DISEÑO E IMPLEMENTACIÓN DE UN TALLER EN LÍNEA SOBRE ENTORNOS PERSONALES DE APRENDIZAJE DESIGN AND IMPLEMENTATION OF AN ONLINE WORKSHOP ON PERSONAL LEARNING ENVIRONMENTS**

José Manuel Meza Cano licmanuelmeza@gmail.com

Mario Ernesto Morales Ruiz psmariomorales@gmail.com

Dra. Rosa del Carmen Flores Macías rcfm@unam.mx

*Universidad Nacional Autónoma de México. Facultad de Psicología. Programa de Maestría y Doctorado en Psicología. Avenida Universidad 3004, Copilco Universidad, CP 04510, Distrito Federal (México)*

*En la literatura se han encontrado funciones principales a realizar en un Entorno Personal de Aprendizaje (PLE): agregar, relacionar, crear, compartir y organizarse. En el presente trabajo se describen los principios instruccionales y la implementación de un taller en línea sobre PLE dirigido a estudiantes universitarios. Se encontró que los principios de diseño instruccional utilizados probaron ser eficaces en el diseño del taller. Además los participantes lograron construir su PLE, modificándolo de manera continua y autónoma, así mismo, los PLE de los participantes cumplieron con las funciones generales, haciendo énfasis en agregar y compartir información sobre sus proyectos académicos.*

*Palabras clave: Tecnologías de la Información y la Comunicación, Aprendizaje en línea,*

*Entornos Personales de Aprendizaje, Diseño Instruccional.*

*In the literature we found principal functions to perform in a Personal Learning Environment (PLE): add, connect, create, share and organize. In this paper instructional principles and implementation of an online workshop on PLE aimed at university students are described. It was found that the instructional principles used shown to be effective in the workshop design. In addition, participants were able to build their PLE, continuously modifying and autonomously, also, the PLE of the participants conducted the general functions, emphasizing add and share information about their academic projects.*

*Keywords: Information and Communications Technology, Online Learning, Personal Learning Environments, Instructional Design.*

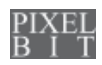

# **1. Introducción.**

Una de las principales características de internet es el conjunto de herramientas que ofrece para crear, compartir y organizar información en línea, así como su potencial para hacerlo a través del intercambio social y la comunicación bidireccional, cualidades que han impactado los procesos de educación en internet incidiendo en el interés, autonomía y aprendizaje de los estudiantes.

Internet ha cambiado las formas de aprender y concebir proceso educativo, volviéndolo dinámico, bidireccional y social, lo cual ha propiciado además el surgimiento de propuestas novedosas para sacar provecho de las características de la red, una de ellas es el concepto de Entorno Personal de Aprendizaje (PLE).

Al hablar de un Entorno Personal de Aprendizaje (PLE) nos referimos al «conjunto de herramientas, fuentes de información, conexiones y actividades que cada persona utiliza de forma asidua para aprender» (Adell & Castañeda, 2010, p. 7); si bien tenemos que considerar que existen dos grandes perspectivas de entenderlos que podríamos denominar como tecnológica-instrumental y como recurso educativo (Cabero, 2015), digamos con claridad que nosotros somos partidarios de la segunda.

En este tipo de entorno el papel activo del aprendiz puede reflejarse por ejemplo en las decisiones que toma para construir y modificar el entorno a partir de la selección y valoración de las herramientas y fuentes de información. La idea anterior ha sido apoyada por Hernández, Linares, Mikroyannidis y Scmitz (2012) quienes reconocen que el estudiante puede gestionar su entorno y la elección e integración de herramientas que le sean útiles para sus tareas y para dirigir su

proceso. De igual manera Drexler (2010) afirma que los estudiantes deben saber auto dirigirse puesto que navegan a través de un gran número de aplicaciones web, así mismo tomar decisiones acerca de cómo aprender, qué buscar y por qué utilizar ciertos contenidos que se ajustan a los objetivos de aprendizaje. Por su parte, Castañeda y Soto (2010) mencionan la elección autónoma de las herramientas de la web que se realiza a través de criterios establecidos por los propios usuarios quienes valoran aquellas que favorecen la independencia, la colaboración y autonomía en el proceso de aprendizaje, además de aquellas que les ayudan a planear, ahorrar tiempo, obtener diversión y simplificar tareas complicadas.

Para generar la secuencia instruccional del taller en línea sobre la creación y uso de un PLE se siguieron las directrices del modelo de diseño instruccional de Merrill (2009) el cual menciona los siguientes principios.

Principio 1. Centrar la instrucción en la solución de un problema. El aprendizaje se promueve cuando los estudiantes se relacionan con problemas de su vida cotidiana. Lo cual incluye mostrar a los aprendices las tareas que deben realizar o el problema que deben ser capaces de resolver cuando completen un módulo o unidad. Principio 2. Activación de conocimiento previo. El aprendizaje se promueve cuando se activa la experiencia previa relevante. Se debe animar a los estudiantes a recordar, relacionar, describir, o aplicar los conocimientos de la experiencia previa relevante que puede ser utilizado como base para el conocimiento nuevo. Se debe incluir una estructura mental (por ejemplo, gráficos o analogías) que les apoye en la organización de estos conocimientos. Principio 3. Demostración. El aprendizaje se promueve cuando la

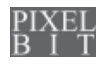

instrucción demuestra lo que se debe aprender en lugar de simplemente decirle al aprendiz la información sobre lo que se debe aprender. Para esto es necesario que la demostración sea consistente con la meta de aprendizaje, se debe proveer de ejemplos y contra ejemplos y enfatizar el modelado del comportamiento. Principio 4. Aplicación. El aprendizaje se promueve cuando se les solicita a los estudiantes a emplear sus nuevos conocimientos o habilidades para resolver problemas. Para lograrlo, el empleo incluye la descripción del proceso o sus partes, identificar ejemplos de lo que sucede en la práctica, predecir una consecuencia dada ciertas condiciones. En esta fase se debe disminuir el apoyo docente, ofreciendo retroalimentación apropiada. Principio 5. Integración: El aprendizaje se promueve cuando se fomenta en los aprendices la transferencia del conocimiento o habilidades nuevas a su vida cotidiana, dándoles la oportunidad de demostrar públicamente sus nuevas habilidades o conocimientos, reflexionando sobre el conocimiento, discutiendo y defendiendo en interacción con otros. Además de crear, inventar y explorar nuevas y personales formas de utilizar el nuevo conocimiento o habilidades.

Para el diseño de los contenidos se retomaron las propuestas de Kop (2011) quien afirma que el aprendizaje en este tipo de entornos se favorece cuando se realizan cuatro actividades principales: Agregar, acceder a una amplia variedad de recursos; Relacionar, el aprendiz debe reflexionar y relacionar esto con lo que ya sabe; Crear, los aprendices deben crear algo por sí mismos y Compartir, los aprendices deben compartir su trabajo con otros en la red.

Por otro lado, autores como (Cabero, 2013; Cabero, Barroso & Romero, 2015; Dabbagh & Kitsantas, 2012) retoman el marco del aprendizaje autorregulado y proponen fomentar en los participantes las estrategias de planeación y monitoreo. En relación con esto en el presente trabajo se propone también la actividad «Organizarse» en la cual el aprendiz realiza actividades de planeación y organización de tareas y tiempos para alcanzar su objetivo de aprendizaje o elaborar su proyecto.

Mientras que la propuesta de Väljataga y Lampeere (2010) incluye la construcción y uso de un PLE sujeto a un objetivo de aprendizaje propuesto por el propio aprendiz. Con lo cual se enlaza la motivación con el objetivo de lograr un proyecto significativo.

Por lo tanto el objetivo de este trabajo fue diseñar, implementar y evaluar un taller que brindara a los participantes instrucción para que construyeran un Entorno Personal de Aprendizaje utilizando las herramientas de internet para alcanzar un objetivo de aprendizaje vinculado a un proyecto académico.

## **2. Método.**

## **2.1. Participantes.**

Se trató de una muestra de 16 participantes, estudiantes de la licenciatura en psicología en línea de una universidad pública en la Ciudad de México. Fue una muestra no probabilística, puesto que participaron los estudiantes que respondieron a la invitación en la página de la coordinación de educación a distancia, se abrió un registro en un formulario de google abierto.

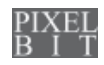

#### Problematización

Pedro desea obtener información confiable, pero se ha dado cuenta de que prácticamente cualquier persona puede publicar en internet. Quiere obtener información concreta sobre su proyecto escolar, que trata sobre los efectos secundarios de la ingesta de café. Sin embargo, cuando buscó información al respecto encontró desde opiniones de personas expertas (y no tan expertas), como de grupos de amantes del café y algunas páginas que parecían más serias relacionadas con instituciones de salud.

Entonces comprendió que es necesario saber buscar lo que necesitamos en el mundo de internet, un medio sobresaturado de información.

Pedro se sintió un poco perdido luego de una primera búsqueda rápida, encontró demasiada información y no supo

por dónde empezar.

*Cuadro 1. Muestra un problema como ejemplo para centrar la instrucción en la unidad 2.*

### **2.2. Procedimiento.**

El objetivo del taller fue que los estudiantes crearán un entorno personal de aprendizaje para alcanzar un objetivo de aprendizaje vinculado a un proyecto académico. Para lograr esto se diseñó un taller que mostraba a los estudiantes diferentes herramientas que podían ser utilizadas en su entorno; las diversas actividades del taller guiaban a la reflexión sobre su utilidad así como a la toma de decisiones sobre su inclusión, y sobre su propio desempeño en la creación de su entorno.

El diseño del taller se hizo a partir de la propuesta de Cabero (2013), Dabbagh y Kitsantas (2012) y Kop (2011), quienes hacen sugerencias sobre el tipo de herramientas y las actividades que hacen posible su uso vinculado a la creación de un PLE. Además, se partió del modelo de Merrill (2009) para diseñar las distintas unidades de trabajo del taller, así como el tipo de instrucciones orientadas a la reflexión sobre la creación y uso de un PLE.

## **2.3. Diseño del taller.**

A continuación se explican cómo se adecuaron los principios instruccionales de Merril. Debido a que la primera unidad del taller fue de carácter introductorio se mostrará cómo estos principios se utilizaron dentro de la unidad dos del taller la cual tuvo por objetivo que el alumno utilizara los motores de búsqueda y bases de datos para obtener información sobre su proyecto.

Centrar la instrucción en un problema relevante para el aprendiz (Cuadro 1); con el propósito de brindar al estudiante una problemática situada, se le presentaba un caso de un estudiante que necesitaba crear un PLE.

Activar el conocimiento previo (Cuadro 2); este tipo de actividades están orientadas a que el estudiante responda preguntas cuyas respuestas sirvieran para la recuperación de conocimientos previos sobre los aspectos que se revisaban en el taller.

Demostrar la solución del problema (Cuadro3); el taller incluyó actividades en las que se ejemplificaban a través de videos

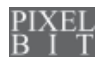

Activación

Reflexiona:

¿Qué haces para buscar información en internet?

¿Cómo sabes que la información es confiable?

¿Cómo distingues fuentes de información confiables de las que no lo son?

*Cuadro 2. Muestra preguntas para activar el conocimiento previo del aprendiz.*

tutoriales cómo se solucionaban problemas vinculados a la creación de un PLE.

Aplicar el conocimiento para resolver el problema (Cuadro 4); se incluyeron actividades en las que los estudiantes debían poner en práctica los conocimientos adquiridos, en la solución de un problema ficticio.

Integrar el conocimiento en otros problemas similares (Cuadro 5); se incluyeron

# $I$  ección  $A \otimes$

actividades en las que se pide al estudiante poner en práctica los conocimientos adquiridos en la solución de una problemática propuesta por el mismo estudiante a partir de su experiencia personal en el diseño de su PLE.

Para la elección del tipo de herramientas se siguieron las directrices de Kop (2011). Para ello, se buscó que las unidades del taller enfatizaran las actividades de agregar,

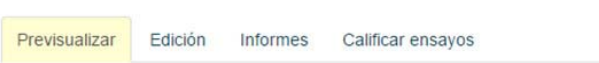

# **Videotutorial sobre blogs**

Videotutorial sobre blogs de wordpress.com

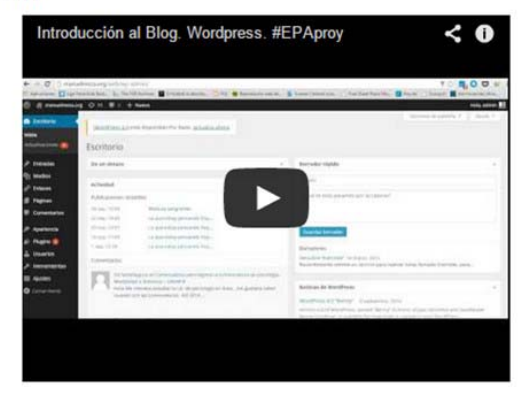

Retroceder Avanzar

*Figura 1. Muestra uno de los videos tutoriales inserto dentro de las lecciones en la plataforma Moodle*

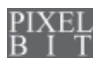

#### Demostración

2.1 ¿En dónde encuentro información? buscadores comunes

Tutorial sobre el uso del buscador Google

- Palabras clave
- Filtrar
	- o Temporalidad
	- o Región
	- o Frase exacta
	- o Tipos de archivo
- 2.2 Bases de datos

Tutorial sobre el uso de las bases de datos. Acceder a SCOPUS de ELSEVIER desde BIDI UNAM

- Palabras clave
- Búsqueda por título
- Búsqueda por autor
- Rango de tiempo
- Por revista

2.3 ¿Ir por la información o que ella venga a mi?

Tengo muchas fuentes, cómo puedo revisar la informa de ellas?. Tutorial sobre el uso de RSS

- Crear cuenta (feedly)
- Localizar fuentes RSS
- Agregar Fuentes RSS
- Leer fuente
- Agregar Categorías
- Compartir fuente y artículos

Tutorial sobre redes sociales académicas:

Una breve introducción a: http://academia.edu y http://researchgate.net

*Cuadro 3. Muestra los aspectos tratados en los videotutoriales utilizados en la unidad 2.*

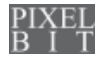

#### Aplicación

Durante esta semana se participará en dos actividades.

La primera es un envío de tarea titulado "Envía tres de las páginas o sitios que hayas encontrado" deberás comentar por qué son importantes para tu proyecto y la herramienta que utilizaste. Recuerda que los propósitos de tu PLE son los que guían esta búsqueda. Se vale también mencionar personas o investigadores.

*Cuadro 4. Muestra las instrucciones dadas a los estudiantes para realizar las actividades en la unidad 2.*

relacionar, crear, compartir, y se agregó la actividad de «organizarse» para cumplir con el objetivo de aprendizaje. Los contenidos fueron organizados en ocho unidades (ver Tabla 1).

Para cada uno de las unidades de aprendizaje se desarrollaron videos tutoriales, se decidió utilizar esta modalidad para mostrar el uso básico de cada herramienta, además de dos videos tutoriales para dar contexto sobre cómo navegar en la plataforma del taller. En la plataforma se desarrollaron los temas, y se incluyeron los enlaces a los videos tutoriales disponibles a través de la plataforma de YouTube de manera pública (un ejemplo de los videos tutoriales se puede visitar el siguiente enlace que corresponde al tema de mapas conceptuales *http://youtu.be/ RwEJtcEQEd0* )

Para el desarrollo de las actividades en cada unidad temática, se utilizaron los recursos «lecciones» de la plataforma Moodle, en las cuales se insertaron tantos los videos tutoriales (ver Figura 1) como los contenidos generales (texto e imágenes), por lo tanto los usuarios podían revisar esta información pertinente dentro de la plataforma durante la fase de instrucción.

Integración

La segunda actividad es una publicación en tu blog que se titulará "¿información confiable?", para realizarla

recuerda el proceso de búsqueda de la información relacionada con tu proyecto y contesta las siguientes preguntas en tu blog:

¿Qué herramienta utilizaste para buscar las fuentes de información y por qué la elegiste?

- ¿Cómo sabes que la información es confiable?
- ¿Qué criterios utilizaste para seleccionar los sitios de información y descartar otros?

La tercera actividad se realizará en un foro, durante esta semana se organizaron grupos de 8 personas, por lo que te pedimos que ingreses al foro titulado "compartiendo mi blog con el grupo" que se encuentra en esta semana, publiques el link de tu blog y el nombre de tu proyecto, y posteriormente leas y comentes por lo menos dos publicaciones de los blogs de tus compañeros de grupo.

*Cuadro 5. Muestra las instrucciones de dos actividades diseñadas para la f ase de integración en la unidad 2.*

# - 81 -

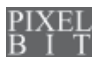

 $\hat{\boldsymbol{\beta}}$ 

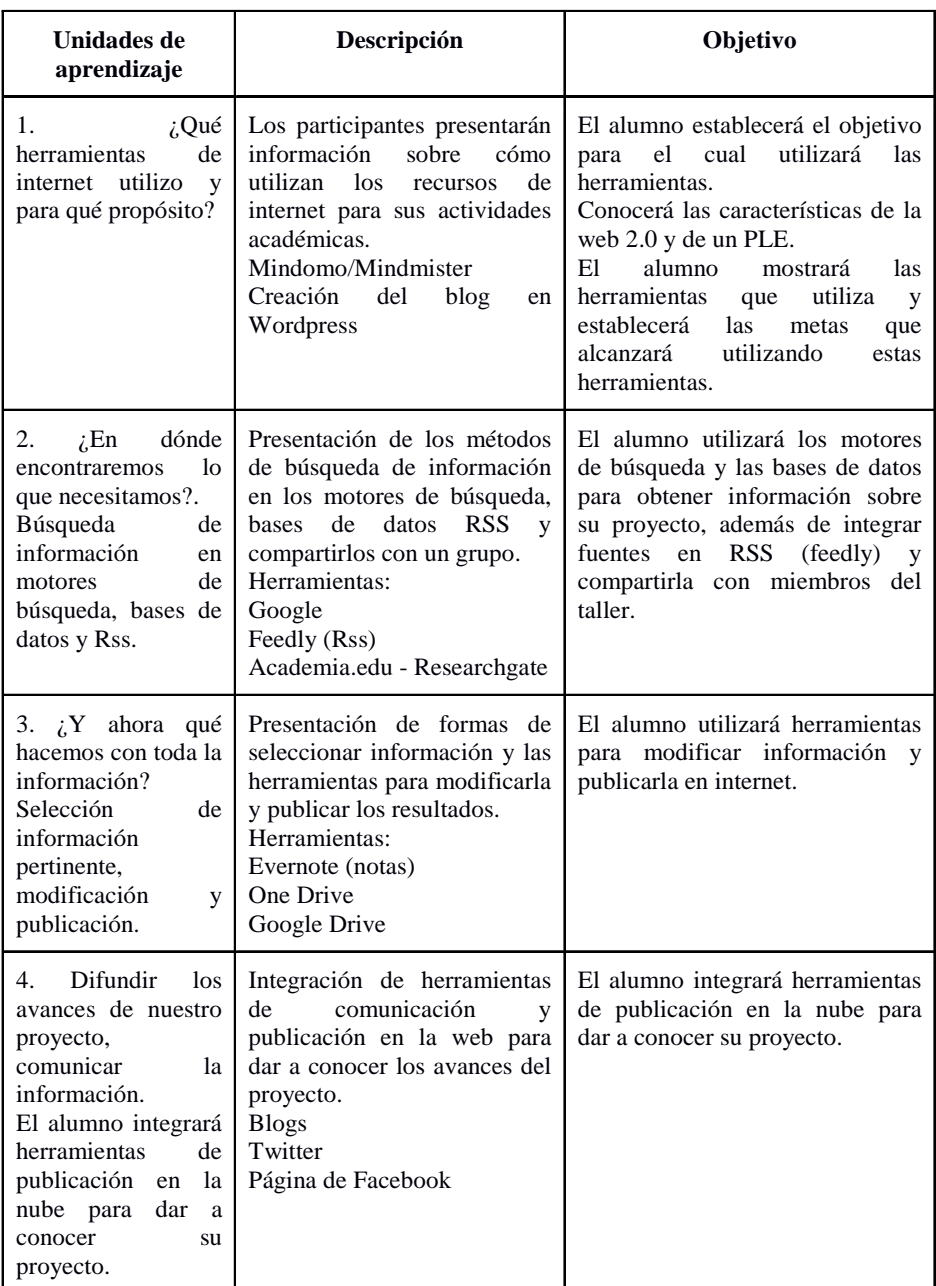

*Tabla 1. Muestra las unidades, la descripción de la misma y el objetivo a alcanzar en cada una de ellas.*

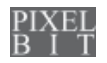

- 82 -

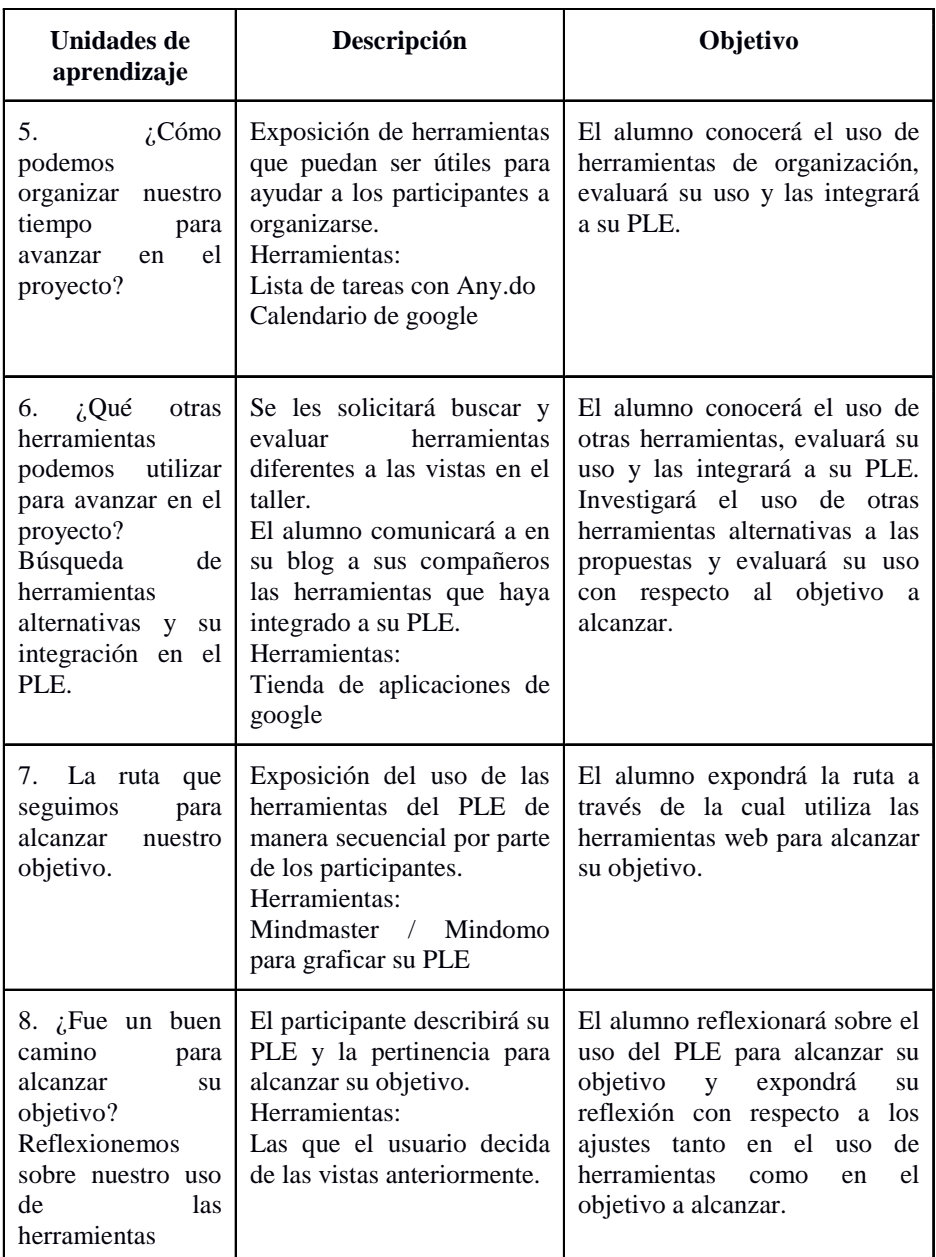

*Tabla 1. Muestra las unidades, la descripción de la misma y el objetivo a alcanzar en cada una de ellas. (continuación)*

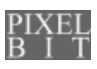

# **2.4. Implementación del taller.**

El taller se realizó durante 10 semanas, el contenido fue implementado en una plataforma Moodle de la universidad.

Para la implementación se dividió el taller en dos fases, durante la primera fase, denominada fase de instrucción, se tuvo por objetivo brindar instrucción sobre el uso de las herramientas de internet. Se cubrieron los contenidos referentes a las unidades de trabajo 1 a la 7 en un periodo de seis semanas. En la segunda fase, llamada de uso autónomo del PLE, se invitó a que los participantes utilizaran su entorno con un mínimo de apoyo por parte del tutor. Tuvo por objetivo propiciar que los participantes utilizaran su PLE de manera autónoma, sin la instrucción directa del tutor del taller. Tuvo una duración de cuatro semanas, en esta fase se dio seguimiento a los participantes enviándoles correos electrónicos, recordándoles las fechas en las que tenían que responder a las bitácoras quincenales, además de que se abrieron foros para continuar la comunicación de manera asincrónica.

Para valorar la creación y uso del PLE, además de las participaciones que tuvieron en los foros, se pidió a los estudiantes que llevaran una bitácora sobre las herramientas que utilizaban, en esta bitácora se pedía a los estudiantes explicar las razones por las que agregaban o quitaban herramientas de su PLE y el impacto que tenía esta decisión en su proyecto académico. También se pidió a los estudiantes elaborar un producto final, que consistió en la elaboración de un video describiendo su PLE, las herramientas que utilizaron, los dispositivos a través del cual accedieron a esas herramientas y cómo les ayudó a alcanzar los objetivos de aprendizaje

que se plantearon vinculados a realizar su proyecto.

# **2.5. Análisis de datos.**

Los datos recolectados provienen de las reflexiones de los estudiantes dentro de su participación en los foros, las respuestas a las preguntas guía de cada una de sus bitácoras y el video que entregaron como producto final al término del taller. Se analizaron los foros de discusión en la búsqueda de viñetas que ejemplificaras el diseño de un PLE y de qué manera se iban logrando los objetivos del taller. Se realizó un análisis de contenido de las respuestas dadas en las bitácoras de 16 participantes, buscando afirmaciones que ejemplificarán la creación y uso de un PLE. Realizando un análisis de contenido se revisaron 16 videos considerando las actividades propuestas por Kop (2011), se identificó en los videos la frecuencia de actividades vinculadas al uso de herramientas para agregar, relacionar, crear, compartir y organizarse, y se cunatificó el número de actividades reportadas por los participantes.

## **3. Resultados.**

Los resultados presentados describen logros alcanzados por los participantes en cada una de las unidades temáticas en foros durante la fase de instrucción; las reflexiones acerca de la creación y uso de un PLE durante la fase de uso autónomo y la frecuencia de actividades vinculadas al uso de herramientas para agregar, relacionar, crear, compartir y organizarse.

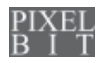

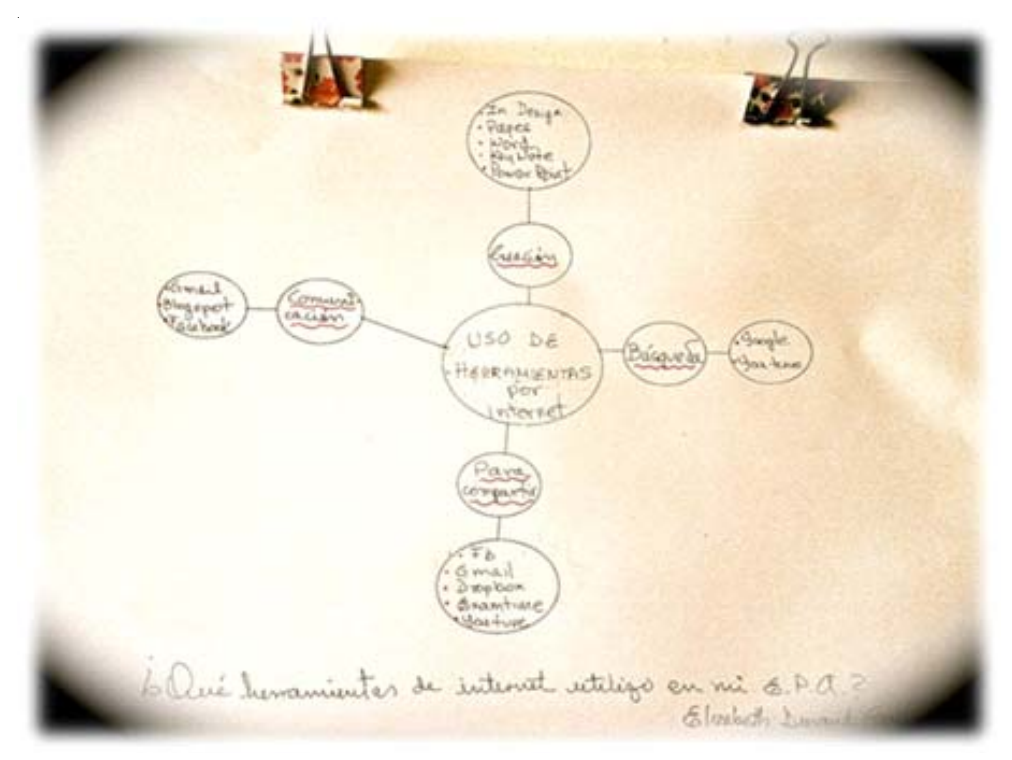

*Figura 2. Representación de un PLE realizado por un participante en la Unidad 1 del taller.*

## **3.1. Logros alcanzados durante la fase de instrucción.**

En la unidad 1 se pidió a los participantes conceptualizar la definición de un PLE y mostrarlo de forma gráfica. Los participantes lograron conceptualizar lo que es un PLE e identificaron que las herramientas que utilizaban podían complementarse con otras nuevas, cada uno de los estudiantes mostró de forma gráfica su PLE hasta ese momento, la diversidad en el tipo y contenidos sirvieron al instructor del taller para realizar sugerencias de herramientas. Por ejemplo el mapa diseñado ED prueba el conocimiento que tenía al iniciar el taller, presenta un mapa hecho a mano y expresa: «Para mi ver una imagen así es como hacer algo bastante complicado. Sé que más adelante podré dominar estas herramientas pero por lo pronto me quedé bastante apantallada je (Sic)» (ver Figura 2).

En la unidad 2 se pidió a los participantes que utilizaran motores de búsqueda y bases de datos para obtener información sobre su proyecto. Muchos estudiantes utilizaban ya buscadores, sin embargo algunas de las estrategias para facilitar la búsqueda resultaron novedosas para ellos. Un ejemplo se puede ver en lo que menciona MRSV: «La lección 2 es muy interesante ya que desconocía que por medio de comillas se puede obtener un mejor búsqueda, así como determinar el tipo de archivo con el que

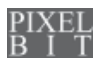

queremos trabajar, el RSS me encantó pues yo soy de esas personas que encuentran artículos interesantes y desea leerlos constantemente».

En relación al uso de base de datos un elemento que resaltaron los estudiantes se relacionó con la confiabilidad de un sitio. En el caso de MEGC al responder a la pregunta ¿Cómo sabes que la información es confiable? Dentro del foro se observa este logro:

«Porque son instituciones reconocidas o de revistas científicas (publicadas en línea) en donde cada escrito ha pasado por un proceso de revisión para que fuese publicado. ¿Qué criterios utilizaste para seleccionar los sitios de información y descartar otros? Ahora por el curso sé que existe buscador confiable como lo es SCOPUS y quiero seleccionarlo».

En la unidad 3 los alumnos debían utilizar herramientas para modificar información y publicarla en internet. Los participantes mostraron estrategias para organizar información y utilizar procesadores de documentos en línea, mostrando habilidades de síntesis y toma de decisiones basándose en propósitos personales. Cuando el participante AB compartió un enlace de un documento en línea, expresó:

«Yo apenas he comenzado a utilizar Evernote y creo que para mi forma de trabajar, será una herramienta muy útil, puesto que yo acostumbro copiar toda la información que me interesa y posteriormente comienzo a «depurarla», sintetizando lo que para mí resulta más relevante». Lo que refleja una apropiación personalizada de la herramienta.

En la unidad 4 se pidió que integrarán herramientas de publicación en la nube para dar a conocer su proyecto y reflexionaran acerca de cómo la colaboración de otros les ayudaba a mejorar su proyecto. La mayoría

de los participantes se limitaron a mencionar la utilidad de compartir la información, pero no se hizo mención de cómo los comentarios de otros les ayudó o benefició a su propio proyecto. Esto se puede ver en lo que SGVR menciona:

«Me agradó mucho esta actividad, realmente es algo nuevo para mí, pues aunque he visitado páginas en Facebook y he publicado en ellas o compartido sus publicaciones, pero nunca había creado una, es realmente sencillo, pero para ser sincera, creí que para crearla era más complicado o que tenía que crearla a partir de una nueva cuenta de Facebook».

Otros comentarios se centraron en las dificultades para recibir la retroalimentación, por ejemplo:

JVTG mencionó:

«incluso como motivación de seguir a delante al ver algunos compañeros que realizan temas similares y conocer sus trabajo y que te animen a continuar con tu proyecto. Aunque me di cuenta que el obtener más apoyo sobre un proyecto al ir difundiendo mis avances no es tan rápido como uno cree, requiere de tiempo y ser constante que lo que se vaya publicando, los comentarios aparecen de forma lenta».

En la unidad 5 los participantes debían indagar sobre las herramientas de organización y las integrarán a su PLE. Los estudiantes compartieron tareas y la agenda de actividades, lograron hacer comparaciones entre calendarios de papel vs electrónicas, señalando las ventajas y desventajas de ambas. Tal es el caso de MTG quien señaló: «Una agenda de papel puede ser útil para elaborar un diario personal con cosas que no haría públicas. Mientras que la agenda en línea es una muy buena opción para organizar las actividades diarias y tenerlas

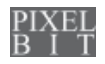

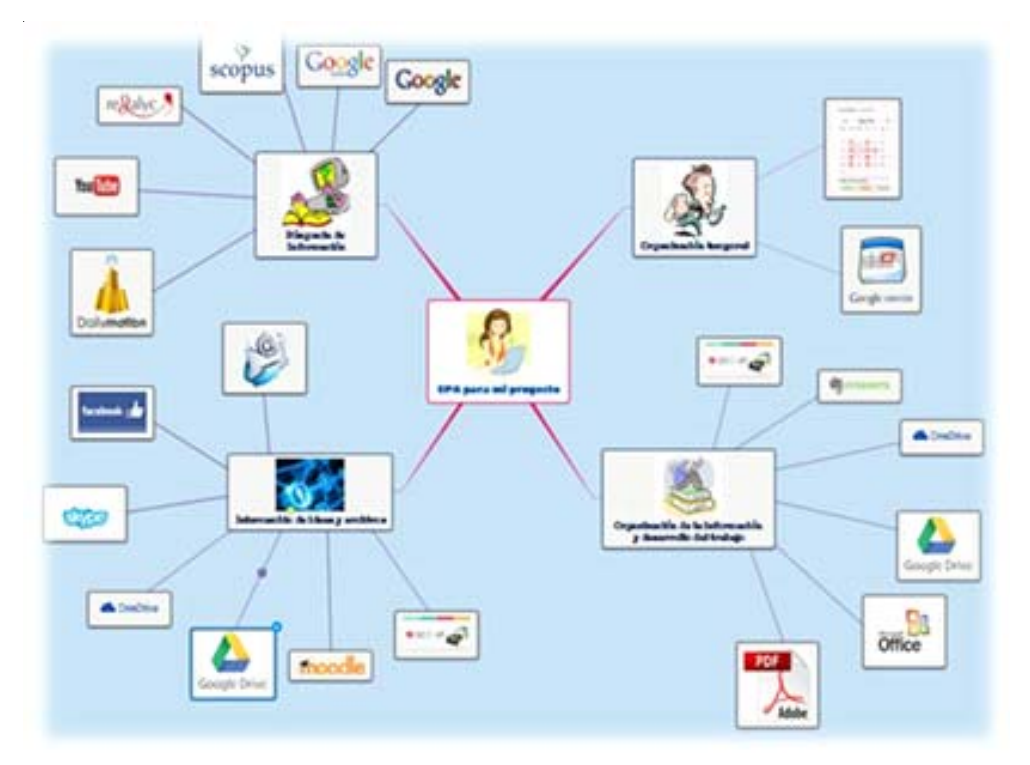

*Figura 3. Muestra el esquema de un PLE realizado por un participante en la unidad 7.*

actualizadas en mis dispositivos tecnológicos».

En la unidad 6 el objetivo fue que compartieran las aplicaciones que consideraban nuevas y la forma como las integrarían, los participantes mostraron interés por aplicaciones que se ajustarán a sus necesidades específicas del proyecto. Por ejemplo MLBC integró varias, explicando porque las eligió: **«**Encontré dos aplicaciones que he usado mucho, Connected mind y Wunderlist. Las encontré buscando alternativas para mapas conceptuales y para mi lista personal de pendientes, las elegí porque necesitaba algo que me ayudara gráficamente para presentar mis idea».

En la unidad 7 se buscó que los participantes explicarán su PLE como resultado de la revisión de las herramientas en las unidades anteriores, la mayoría logró integrar nuevas herramientas enriqueciendo su PLE considerando diferentes actividades. Es importante mencionar que los mismos participantes indagaron sobre nuevas herramientas que no se vieron durante el taller pero que ellos agregaron. El siguiente caso, ejemplifica este logro: AGVC mostró de manera gráfica su PLE (ver Figura 3), aquí ha incluido herramientas que originalmente no aparecieron como parte de la formación del taller.

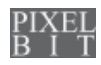

# **3.2. Reflexiones sobre el uso autónomo del PLE.**

Los participantes mencionaron que la modificación de las herramientas de su PLE están sujetas a la necesidad de utilizarlas para alcanzar su objetivo, cambiando éste, cambia también el PLE, pero no por eso se eliminan, sino que se dejan como parte del PLE pero sin ser utilizadas, afirmaciones tales como lo expresado por ELR: «Eliminado, propiamente dicho; NO, sólo las dejo de utilizarlas por no ser necesarias, pero ya forman parte de mi entorno», lo que refleja que la toma de decisiones acerca de qué herramientas incluir o quitar se basa en necesidades específicas en momentos específicos de la elaboración del entorno. Al respecto, MMGV expresa: «No es que ya no las quiera usar, simplemente por la etapa en que estoy no fue necesario utilizar algunas pero las tengo en mi escritorio como parte de mi acervo-entorno personal de aprendizaje y listas para ser usadas en el momento necesario», lo que muestra la necesidad de entender el uso de un PLE como un entorno flexible que puede cambiar dependiendo de los objetivos del proyecto. De igual manera, MMGV expresa la intención de utilizar el PLE en otras situaciones de aprendizaje: «Durante las dos últimas semanas he generalizado mi entorno personal de aprendizaje y sus herramientas a otros Módulos, vinculados con mi ambiente de estudio».

Respecto a los videos en donde los participantes explicaron su PLE se agruparon las menciones con relación a la frecuencia de actividades sobre agregar, relacionar, crear, compartir y el propuesto en este trabajo sobre la organización del tiempo y de tareas, encontrando que en cada uno de los videos la frecuencia de aparición de estas

actividades fue diferente. Específicamente actividades para agregar información fueron encontradas en los 16 videos, las actividades relacionadas con crear aparecieron en 14 videos, al igual que las actividades de compartir, mientras que las actividades de organizarse aparecieron en 8 videos y la de relacionar información nueva con información anterior en 5 videos.

# **4. Discusión.**

Sobre el diseño del taller se puede mencionar que los videos tutoriales mostraron ser un excelente medio para mostrar al estudiante el uso de las herramientas, no sólo el uso informático, sino también enfocándolo al proyecto particular, algunos de esos videos tutoriales han sido socializados entre los compañeros que no tomaron el taller.

Por otro lado, como lo recomendaron Väljataga y Lanpeere (2010), el hecho de planear la instrucción colocando al aprendiz y a su proyecto como eje rector orienta a los estudiantes en la toma de decisiones y elección activa de las herramientas de acuerdo al objetivo que desean alcanzar con su PLE según lo reportado en las bitácoras y foros.

La duración de la primera fase del taller, sobre la instrucción, parece pertinente, sin embargo, la fase de uso autónomo debe adecuarse para que los aprendices utilicen su PLE sin ayuda del tutor, pero sin que llegue a perjudicar la entrega final y el cierre del taller, por lo que sería recomendable acortarla a dos semanas.

Las propuestas de Cabero (2013), Dabbagh y Kitsantas (2012) y Kop (2011), han sido una base sólida para el diseño de actividades de enseñanza para crear y utilizar un PLE, además de que conjuntar la actividad de «organizarse» es un acierto en términos de

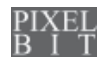

fomentar la autorregulación. Sin embargo, el uso de las herramientas depende también de cada participante y la fase en la que se encuentre su propio proyecto, a pesar de que, como se vio en los resultados, no las consideran como «eliminadas» o «descartadas» sino, como un uso diferenciado, es decir, aún están integradas a su entorno pero no son necesarias en un cierto momento.

Generar este tipo de arreglos instruccionales, centrados en proyectos propuestos por los aprendices, promueve en los estudiantes la autonomía en el aprendizaje, tal como lo mencionan Väljataga y Lanpeere (2010), por lo que es necesario indagar acerca de las variables individuales que permiten a un aprendiz ser exitoso en este tipo de entornos, por ejemplo, en términos de la evaluación de la información encontrada en la red, en el planteamiento de objetivos y metas y la motivación hacia el logro de la misma. Esto debido a que un entorno como el PLE demanda una serie de habilidades que van más allá de las informáticas, como lo son la capacidad de análisis, lectura crítica y capacidades de investigación e indagación (Cabero, 2015; Cabero, et al., 2015; Kop, 2011; Ruiz, Sánchez & Gómez, 2013).

## **5. Apoyos y financiamiento.**

Investigación realizada con el financiamiento de beca doctoral del Consejo Nacional de Ciencia y Tecnología (CONACYT) México, a través del Posgrado en Psicología de la Universidad Nacional Autónoma de México, el cual forma parte del Programa Nacional de Posgrados de Calidad.

### **6. Referencias bibliográficas.**

Adell, J. & Castañeda, L. (2010). Los Entornos Personales de Aprendizaje (PLEs): una nueva manera de entender el aprendizaje. En R. Roig & M. Fiorucci (Eds.), *Claves para la investigación en innovación y calidad educativas. La integración de las Tecnologías de la Información y la Comunicación y la Interculturalidad en las aulas*. Stumenti di ricerca per l'innovaziones e la quialità nella scuola. Alcoy:Marfil - Roma TRE Universita degli studi. Recuperado el 30 de marzo de 2012 de: http://cent.uji.es/pub/ sites/cent.uji.es.pub/files/ Adell\_Castaneda\_2010.pdf

Cabero, J. (2013). El aprendizaje autorregulado como marco teórico para la aplicación educativa de las comunidades virtuales y los entornos personales de aprendizaje. *Revista Teoría de la Educación: Educación y Cultura en la Sociedad de la Información, 14*(2), 133-156. Recuperado el 10 de febrero de 2015 de: http:// campus.usal.es/~revistas\_trabajo/index.php/ revistatesi/article/view/10217/10626

Cabero, J. (2015). *Los entornos personales de aprendizaje (PLE).* Antequera: IC.

Cabero, J., Barroso, J. & Romero, R. (2015). Aprendizaje a través de un entorno personal de aprendizaje (PLE). *Bordón*, *67* (2), 63-83. doi: http://dx.doi.org/10.13042/ Bordon.2015.67205

Castañeda, L. & Soto, J. (2010). Building Personal Learning Environments by using and mixing ICT tools in a professional way. *Digital Education Review, 18*, 9-25. Recuperado el 6 de diciembre de 2012 de: http:// revistes.ub.edu/index.php/der/article/view/ 11319/pdf

Dabbagh, N. & Kitsantas, A. (2012). Personal Learning Environments, social

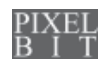

media, and self-regulated learning: A natural formula for connecting formal and informal learning. *Internet and Higher Education, 15* (1), 3-8. Recuperado el 26 de octubre de 2012 de http://www.sciencedirect.com/science/ article/pii/S1096751611000467. doi: 10.1016/ j.iheduc.2011.06.002

Drexler, W. (2010).The networked student model for construction of personal learning environments: Balancing teacher control and student autonomy. *Australasian Journal of Educational Technology, 26*(3), 369-385. Recuperado el 28 de noviembre de 2012 de: http://eric.ed.gov/?id=EJ895448

Hernández, R., Linares, B., Mikroyannidis, A. & Scmitz, H. (2012). Cloud Services within a ROLE-enabled Personal Learning Environment. *1st International Workshop on Cloud Education Environments (WCLOUD 2012)*. Recuperado el 26 de diciembre de 2012 de: www.ceur-ws.org/Vol-945/paper13.pdf

Kop, R. (2011). The Challenges to Connectivist Learning on Open Online Networks: Learning Experiences during a Massive Open Online Course. *Internacional Review of Research in Open and Distance Learning, 12* (3). Recuperado el 28 de diciembre de 2012 de: http://www.irrodl.org/ index.php/irrodl/article/view/882

Merrill, D. (2009). First principles of instruction. En M. Reigeluth y A. CarrChellman (Eds.), *Instructional-design theories and models: Building a common knowledge base* (pp. 41-56). New York: Routledge. Recuperado de http:// ocw.metu.edu.tr/pluginfile.php/9336/ mod resource/content/1/ firstprinciplesbymerrill.pdf.

Ruiz, J., Sánchez, J. & Gómez, M. (2013). Entornos personales de aprendizaje: estado de la situación en la Facultad de Ciencias de la Educación de la Universidad de Málaga.

*Pixel-Bit. Revista de Medios y Educación,* 42, 171-181.

Väljataga, T. & Laanpere, M. (2010). Learner control and personal learning environment: a challenge for instructional design. *Interactive Learning Environments, 18*(3). Recuperado el 26 de diciembre de 2012 de: https:// www.researchgate.net/publication/ 230014387\_Learner\_control\_and\_perso nal\_learn ing\_environment\_a \_challenge\_for\_instructional\_design. doi: 10.1080/10494820.2010.500546

Fecha de recepción: 27-10-2015 Fecha de evaluación: 3-11-2015 Fecha de aceptación: 17-11-2015

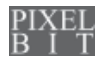